# **Application Note REV:202102 Example of Using V-Alert + Pelco P/D**

**Wiring Block Diagram**

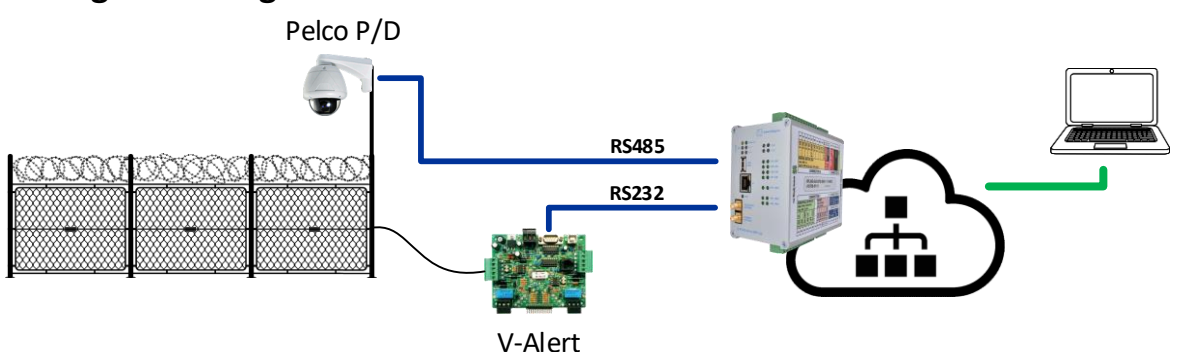

## **Basic Description**

The V-Alert system communicates via the RS232 serial line. V-Alert sends alarm, cut events from individual zones and sensors, which IPLOG receives and, based on the created program, sets/controls outputs, rotates cameras, sends emails, logs to the database, etc...

Pelco P/D is a communication protocol operating on the RS485 bus. The IPLOG unit supports rotating the cameras to the specified preset number.

# **Compatible IF Modules for IPLOG**

Communication with the V-Alert (RS232) and PELCO-D (RS485) systems is always provided by the IF module on the IPLOG motherboard. Below is a list of suitable models.

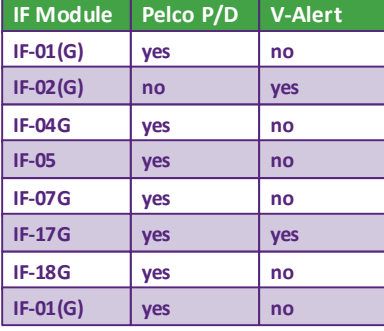

#### **OPKG Packages**

To ensure V-Alert system support, a package from OPKG from the repository must be installed in the IPLOG. The package is named "**metel-valert**".

To control Pelco cameras with the P/D protocol, a package from the OPKG repository must be installed in the IPLOG. The package is named "**metel-pelcopd**".

#### **Installation**

To install, you need to have an IPLOG connected to the Internet.

1) Start the Putty application and log in to the IPLOG unit as root. Enter the command "**opkg update**".

```
~# opkg updat
Downloading http://www.iplog.eu/opkg/base/Packages.gz.
Updated source 'base'.
Downloading http://www.iplog.eu/opkg/firmware/Packages.gz.
Updated source_'firmware'
root@iplog:~#
```
&Use the "**opkg list**" command to display a list of all available packages.

2) Enter the command "**opkg install package\_name**" to install and run the package.

No further configuration is required and the automatically started daemon will work with function blocks in the Metel IEC61131-3 environment.

The description of the function blocks related to the V-Alert system and Pelco P / D cameras is described on wiki.iplog.eu

& With the Pelco D protocol, some cameras may not have an implemented response for a rotation command. This may cause the camera to respond to commands, but an error 0x1604 will be displayed in the debug console listing.

**Sample Program**

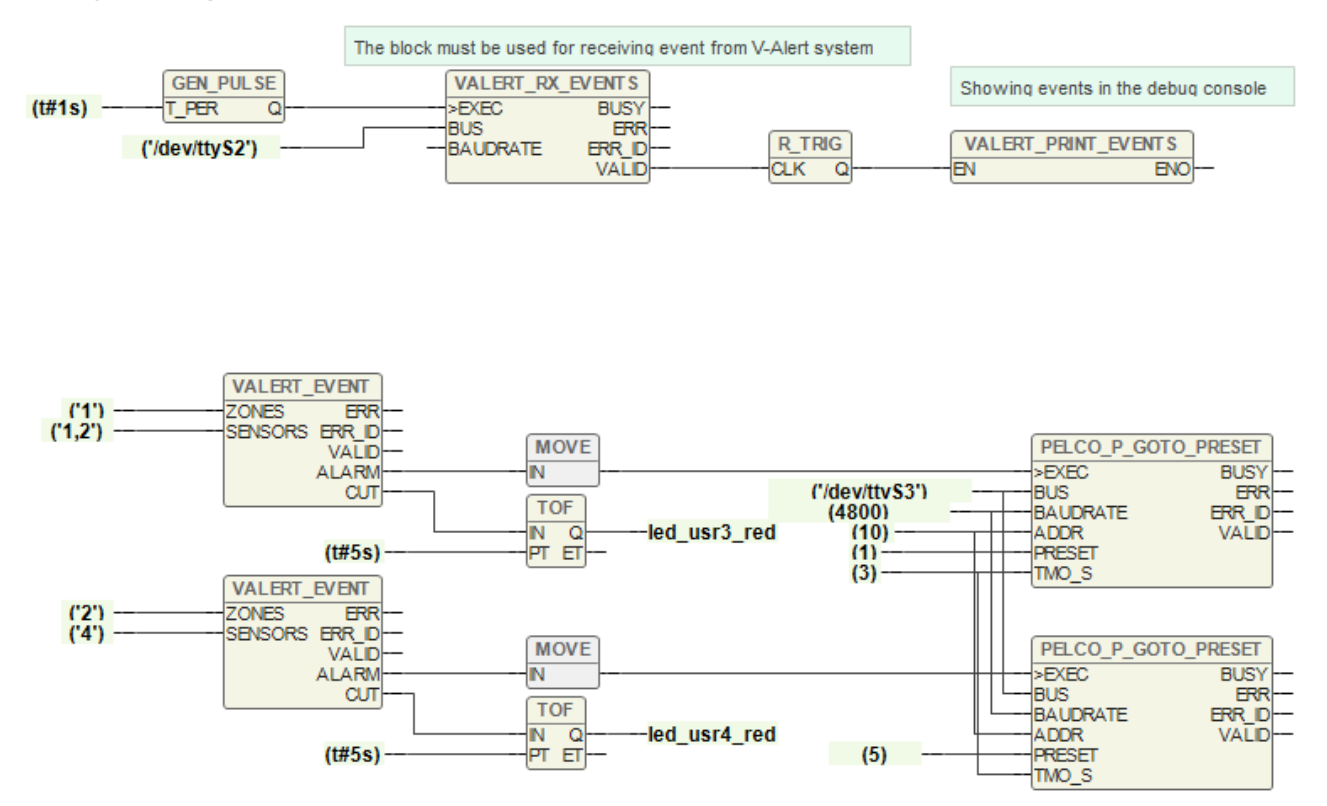

### **Description of the Program Function**

In the event of an alarm from Zone 1 from Sensor 1 or 2, the camera will turn to Preset 1. If these sensors are disconnected, LED No. 3 on the IPLOG unit will light up.

If an alarm occurs from Zone 2 from Sensor 4, the camera will be rotated to Preset 5. If the sensor is disconnected, LED No. 4 on the IPLOG unit will light up..